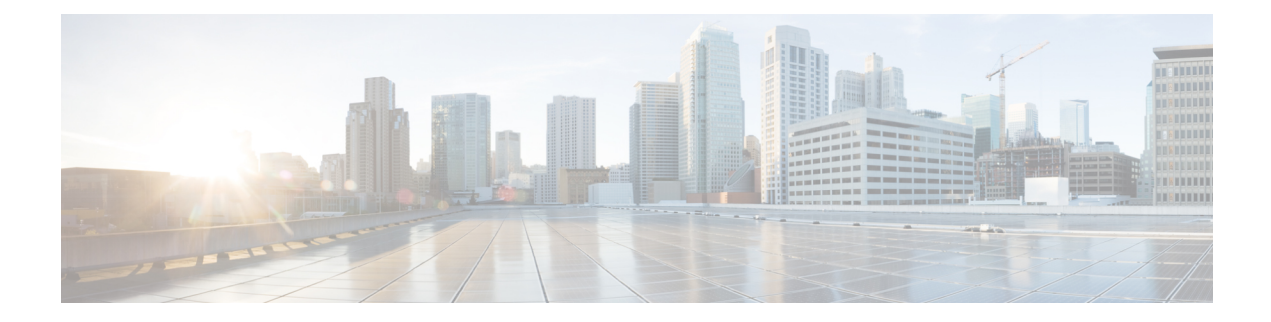

# **Configuring Rollback**

This chapter contains the following sections:

- [Information](#page-0-0) About Rollbacks, on page 1
- Guidelines and [Limitations,](#page-0-1) on page 1
- Creating a [Checkpoint,](#page-1-0) on page 2
- [Implementing](#page-2-0) a Rollback, on page 3
- Verifying the Rollback [Configuration,](#page-2-1) on page 3

# <span id="page-0-0"></span>**Information About Rollbacks**

The rollback feature allows you to take a snapshot, or user checkpoint, of the Cisco NX-OS configuration and then reapply that configuration to your switch at any point without having to reload the switch. A rollback allows any authorized administrator to apply this checkpoint configuration without requiring expert knowledge of the features configured in the checkpoint.

You can create a checkpoint copy of the current running configuration at any time. Cisco NX-OS saves this checkpoint as an ASCII file which you can use to roll back the running configuration to the checkpoint configuration at a future time. You can create multiple checkpoints to save different versions of your running configuration.

When you roll back the running configuration, you can trigger an atomic rollback. An atomic rollback implements a rollback only if no errors occur.

### <span id="page-0-1"></span>**Guidelines and Limitations**

Rollback has the following configuration guidelines and limitations:

- You can create up to ten checkpoint copies.
- You cannot apply the checkpoint file of one switch into another switch.
- Your checkpoint file names must be 75 characters or less.
- You cannot start a checkpoint filename with the word system.
- Beginning in Cisco NX-OS Release 5.0(2)N1(1), you can start a checkpoint filename with the word auto.
- Beginning in Cisco NX-OS Release 5.0(2)N1(1), you can name a checkpoint file summary or any abbreviation of the word summary.
- When FCoE is enabled, the checkpoint and configuration rollback functionality are disabled.
- Only one user can perform a checkpoint, rollback, or copy the running configuration to the startup configuration at the same time.
- After you enter the **write erase** and **reload** command, checkpoints are deleted. You can use the clear checkpoint database command to clear out all checkpoint files.
- When checkpoints are created on bootflash, differences with the running-system configuration cannot be performed before performing the rollback, and the system reports "No Changes."
- Checkpoints are local to a switch.
- Checkpoints that are created using the **checkpoint** and **checkpoint** *checkpoint\_name* commands are present upon a switchover for all switches.
- A rollback to files on bootflash is supported only on files that are created using the **checkpoint** *checkpoint name* command and not on any other type of ASCII file.
- Checkpoint names must be unique. You cannot overwrite previously saved checkpoints with the same name.
- Checkpoints are not supported post upgrade or downgrade.
- The Cisco NX-OS commands may differ from the Cisco IOS commands.

# <span id="page-1-0"></span>**Creating a Checkpoint**

You can create up to ten checkpoints of your configuration per switch.

#### **Procedure**

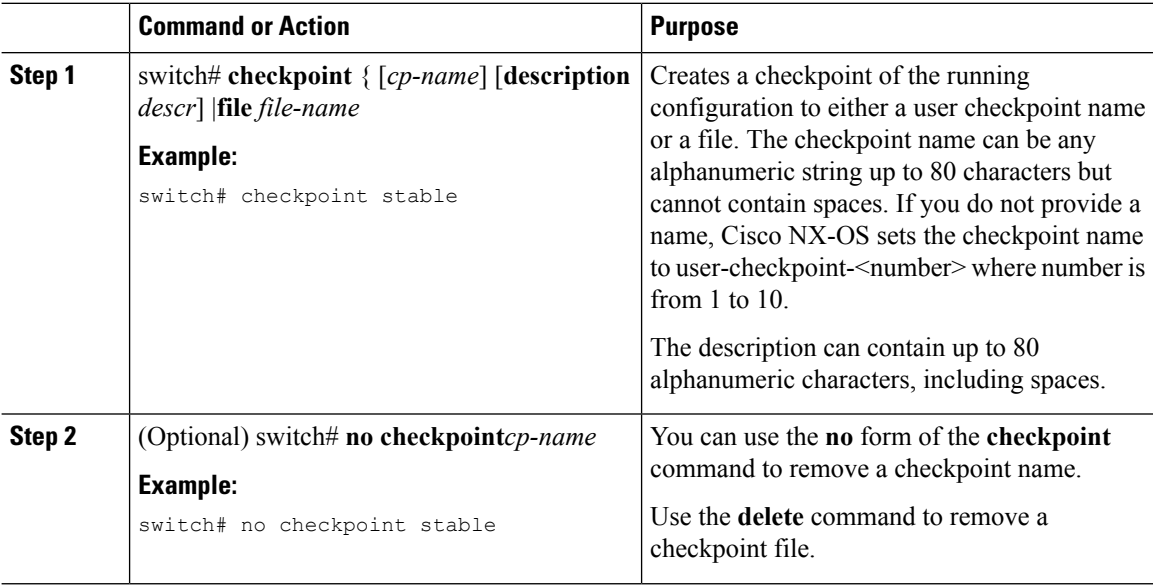

Ш

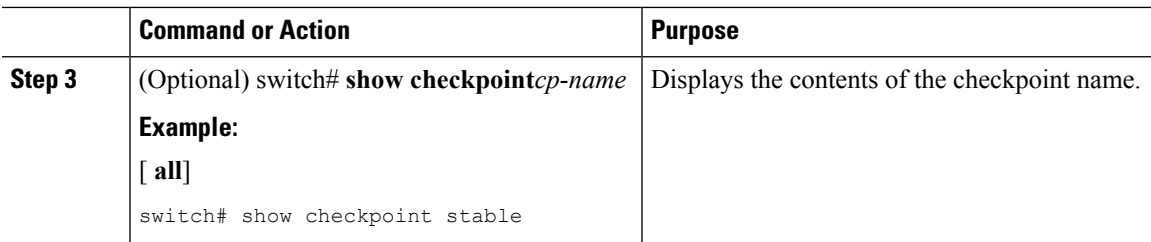

# <span id="page-2-0"></span>**Implementing a Rollback**

You can implement a rollback to a checkpoint name or file. Before you implement a rollback, you can view the differences between source and destination checkpoints that reference current or saved configurations.

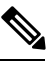

**Note** If you make a configuration change during an atomic rollback, the rollback will fail.

#### **Procedure**

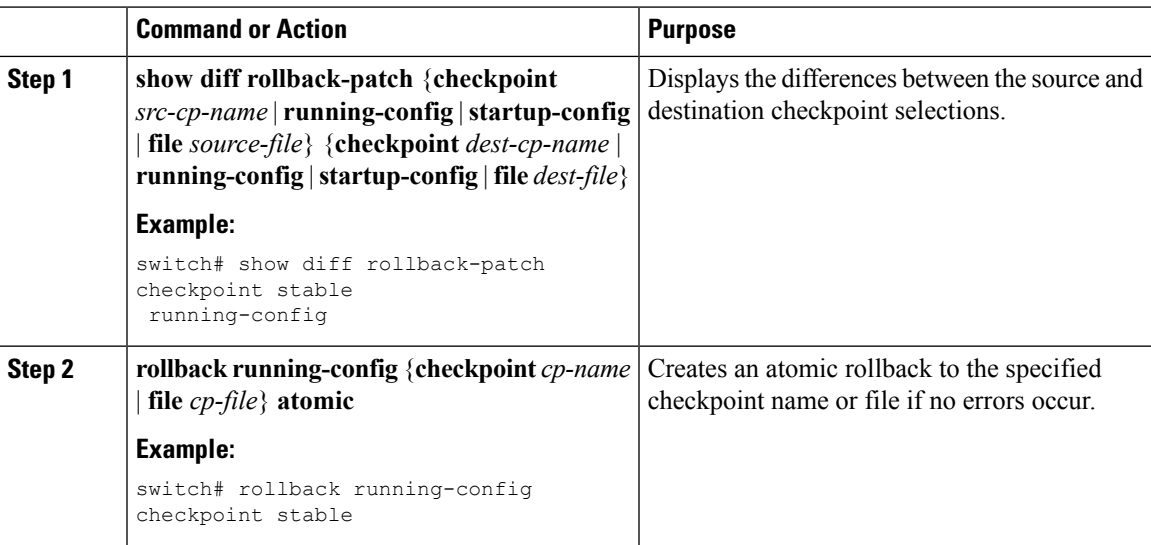

#### **Example**

The following example shows how to create a checkpoint file and then implement an atomic rollback to a user checkpoint name:

```
switch# checkpoint stable
switch# rollback running-config checkpoint stable atomic
```
## <span id="page-2-1"></span>**Verifying the Rollback Configuration**

Use the following commands to verify the rollback configuration:

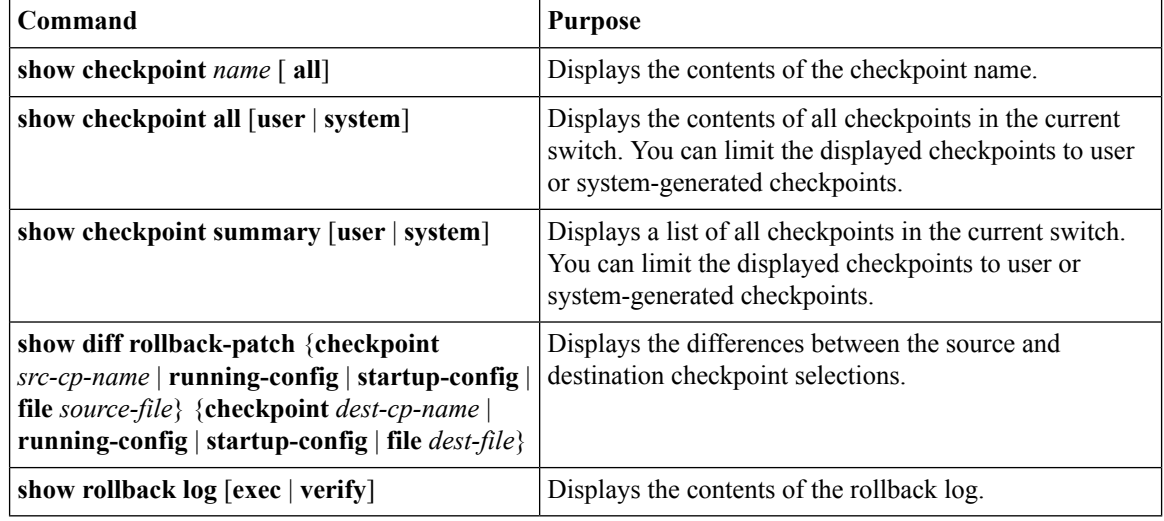

**Note** Use the **clear checkpoint database** command to delete all checkpoint files.